$1 - (3)$ 

## (3)操作履歴照会/Eメール通知情報照会

(操作履歴照会)

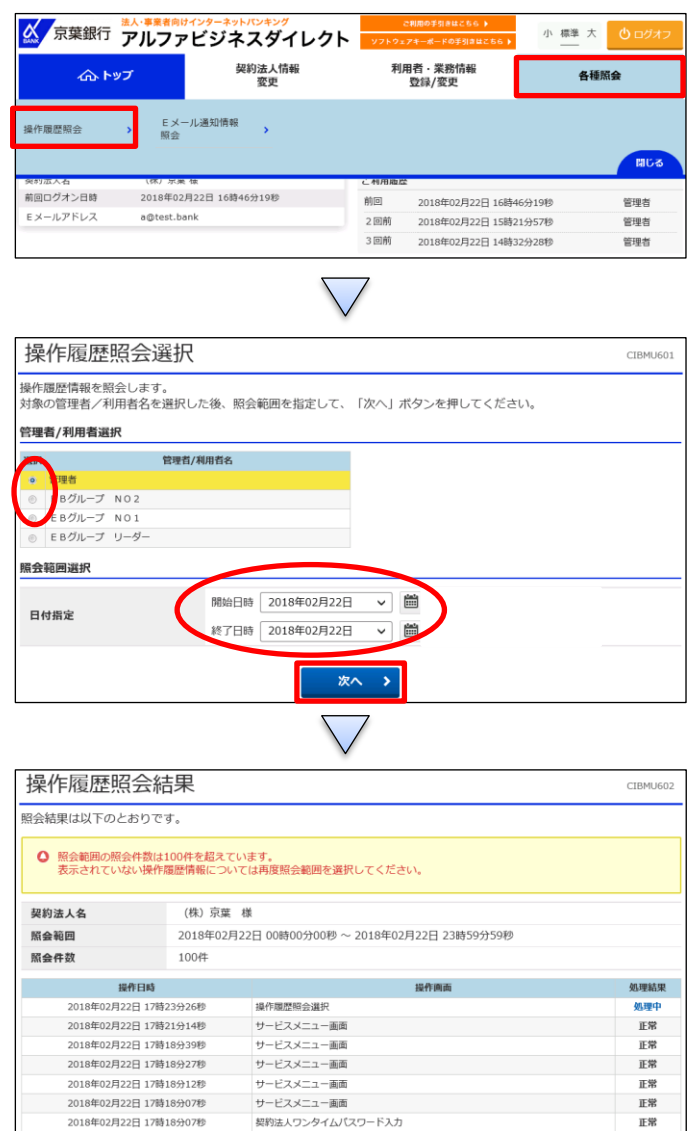

「各種照会」を押す 「操作履歴照会」を押す

1

①該当する管理者/利用者を選択する ②「開始日時」と「終了日時」を指定する ③「次へ」を押す

 $1 - (3)$ 

(3)操作履歴照会/Eメール通知情報照会

(E メール通知情報照会)

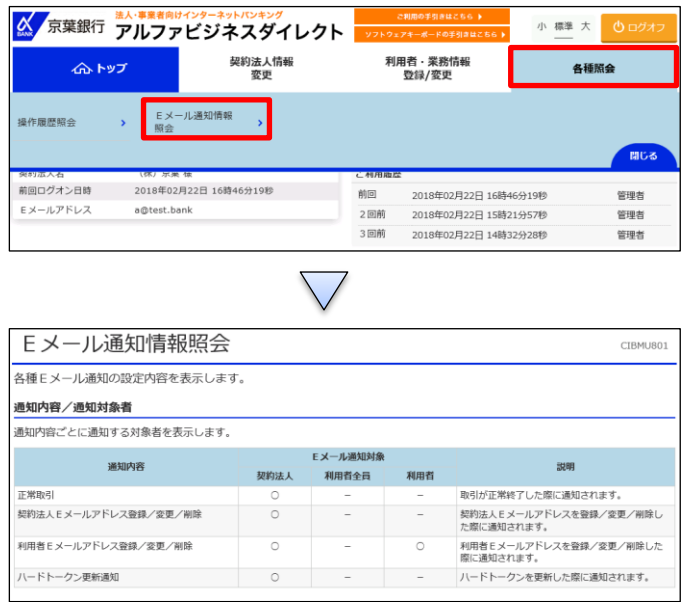

「各種照会」を押す 「E メール通知情報照会」を押す